## Step 1 – How to find Photos App and Pin to Taskbar

- As I mentioned in my website, if you have the latest version of Windows 10, there is a new Photos App.
- There is some options to find the Photos App. Next is how to find with Windows 10 Start Menu. If you downloaded Classic Start Menu, I will show how to find Photos App in Page 7 in this PDF file.
- If you don't have Classic Start Menu, I recommend you download it, because it is easier. To learn how download it, go to my Ninite page under Courses.

 You first click on the Start Menu in the lower left and sometimes you see Photos App. If you see it, click on it to open it. Page 10 shows a sample. Next is how to Pin to Taskbar.

| ≡ | Recently added                     | Life at a glance |               |          | Play and explore                  |                            |              |
|---|------------------------------------|------------------|---------------|----------|-----------------------------------|----------------------------|--------------|
|   | WD Backup                          |                  |               |          |                                   |                            |              |
|   | Print 3D                           | <b></b>          |               | <        | $\sim$                            | $\textcircled{\textbf{o}}$ | 2555         |
|   | <u> G</u> et Help                  | Calendar         | Mail          |          | Хbox                              | Groove Music               | Movies & TV  |
|   | Expand V                           |                  |               |          | 18.                               | in his set                 | 4            |
|   | Most used                          |                  | 0             | 0        |                                   | MINECRAFT                  |              |
|   | PowerPoint 2016                    |                  | Photo Sharaka | Cortana  | Microsoft<br>Solitaire Collection | 1000                       | Autodesk Ske |
|   | 🍯 Mozilla Firefox                  | 1000             | -11           |          |                                   |                            |              |
|   | File Explorer                      |                  | d⊒ I          |          |                                   |                            |              |
|   | 🧿 Google Chrome                    | Weather          | Phone Compa   | Twitter  | Money                             | News                       |              |
|   | 6 PicPick                          |                  |               |          |                                   |                            | w] P3        |
| 9 | The Chess Lv.100                   |                  | S             | SODA     |                                   |                            | хI           |
|   | #                                  | Microsoft Store  | Skype         | 80       |                                   | OneNote                    | E            |
| š | 8 Zip Lite<br>New                  |                  |               |          |                                   |                            |              |
| * | 19 A                               |                  |               |          |                                   |                            | NUL/A        |
| 5 |                                    | NETFLIX          |               | printing |                                   |                            | P D          |
|   | $\mathcal{P}$ [Type here to search | Q (              | בי 🖡          | . e 🌢    | 9 0                               | 💀 🙃                        | 📄 🍪 🄇        |

 You right click on it and see a list and then hover over More and click on Pin to taskbar. I will show you a sample in Page 9. Next is how to find Photos App in the search.

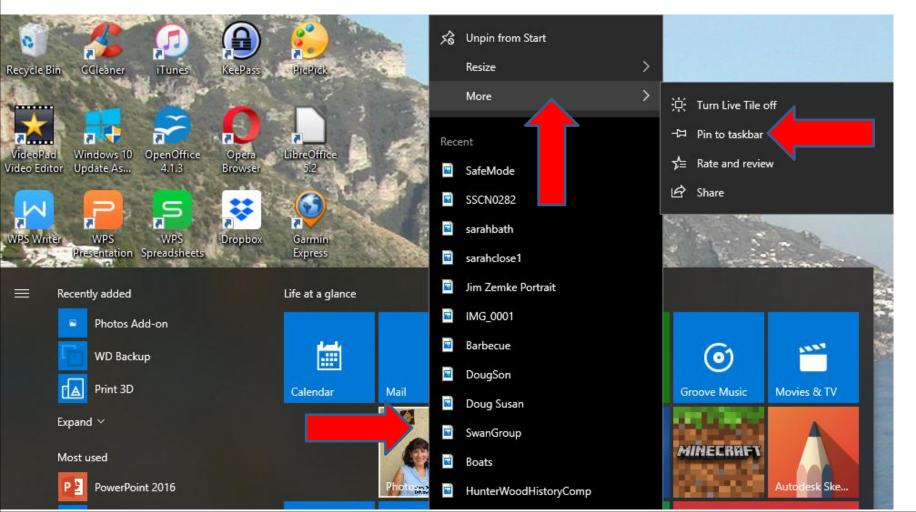

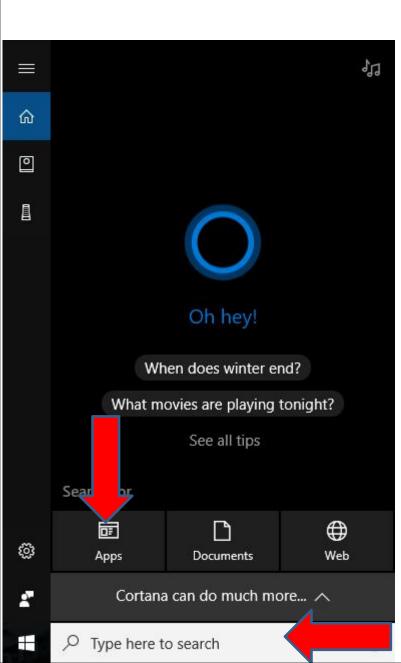

 You first click on the Search and a new window opens and click on Apps and next is what happens.

|     | Apps     | Ľ        | $\oplus$  |        | Filters $\checkmark$ |
|-----|----------|----------|-----------|--------|----------------------|
| Ap  | os       |          |           |        |                      |
| 3   | Efficien | t Calen  | dar Free  |        |                      |
| Ē   | WD Bad   | :kup     |           |        |                      |
| -   | File Exp | lorer    |           |        |                      |
| •   | KeePas   | S        |           |        |                      |
| 9   | Service  | 5        |           |        |                      |
| pse | Adobe    | Photos   | hop Eleme | ents 9 |                      |
| Ø   | Foxit Re | eader    |           |        |                      |
| *   | VideoP   | ad Vide  | eo Editor |        |                      |
| 0   | Interne  | t Explor | rer       |        |                      |
| 1   | Hearts   | Deluxe   |           |        |                      |
| 9   | ManyC    | am       |           |        |                      |
|     | Photo (  | Gallery  |           |        |                      |
|     | Smilebo  | х        |           |        |                      |
|     |          |          |           |        |                      |
|     |          |          |           |        |                      |

Ŧ

A apps:

- You then see Apps.
- You then start to type in Photos at the bottom, which is next.

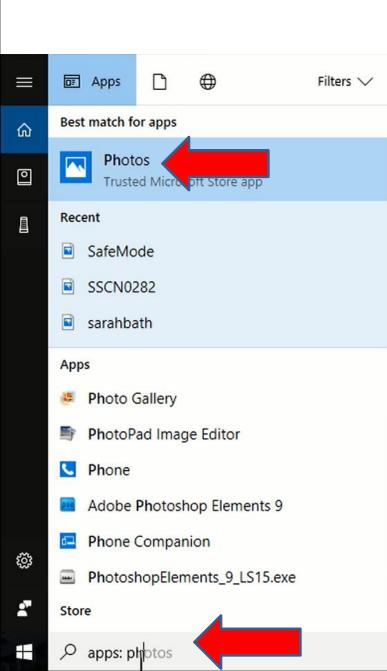

- When you start to type in Photos, you see it at the top. You click on it to open it. As I mentioned before, Page 10 shows a sample.
- You right click on it and follow the same process to Pin to Taskbar.
- Next is how to find Photos App with Classic Start Menu.

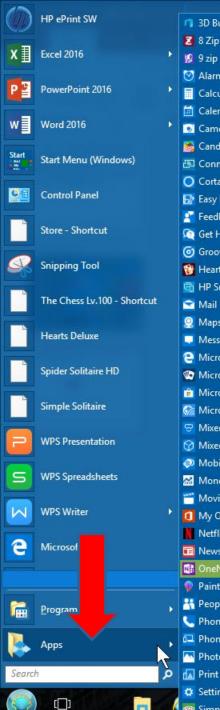

|       | 👊 3D Builder                     |
|-------|----------------------------------|
|       | 🛛 8 Zip Lite                     |
| Þ     | 🧐 9 zip                          |
|       | 🕑 Alarms & Clock                 |
| Þ     | Calculator                       |
|       | 💼 Calendar                       |
|       | 💽 Camera                         |
|       | 腾 Candy Crush Soda Saga          |
|       | 🗗 Connect                        |
|       | 🔘 Cortana                        |
|       | 🛃 Easy Movie Maker               |
|       | 🛐 Feedback Hub                   |
|       | 🕥 Get Help                       |
|       | o Groove Music                   |
|       | 👹 Hearts Deluxe                  |
|       | 🛅 HP Smart                       |
| rtcut | 🔁 Mail                           |
|       | 👰 Maps                           |
|       | 🔜 Messaging                      |
|       | 😑 Microsoft Edge                 |
|       | 😨 Microsoft Solitaire Collection |
|       | 💼 Microsoft Store                |
|       | 🚮 Microsoft Wi-Fi                |
|       | 😌 Mixed Reality Portal           |
|       | 🞯 Mixed Reality Viewer           |
|       | 🕺 Mobile Plans                   |
|       | Money                            |
|       | 😁 Movies & TV                    |
| *     | 0 My Office                      |
|       | Netflix                          |
|       | 💼 News                           |
|       | 🚮 OneNote                        |
|       | 💡 Paint 3D                       |
| 3     | Reople                           |
|       | <b>None</b>                      |
| N     | Phone Comp ion                   |
| 5     | Photos                           |
| م     | A Print 3D                       |
| - 1   | 🜣 Settings                       |

🕻 🧒 Simple Solitaire

| 8 | Skype                              |
|---|------------------------------------|
| - | Snapfish                           |
|   | Solitaire HD                       |
| 1 | Spider Solitaire HD                |
| P | Sports                             |
|   | Sticky Notes                       |
| 5 | Sway                               |
| 2 | The Chess Lv.100                   |
| ÷ | Tips                               |
| æ | TripAdvisor Hotels Flights Restaur |
| 7 | Twitter                            |
| ¢ | Voice Recorder                     |
| ۲ | Weather                            |
| • | Windows Defender Security Cente    |
| 1 | Xbox                               |
| Ċ | Xbox One SmartGlass                |
|   |                                    |
|   |                                    |

ants

 You first click on the Classic Start Menu and then hover over Apps and you see Photos. You click on it to open it. As I mentioned before, Page 10 shows a sample.

 Next is how to Pin to Taskbar.

- You right click on Photos and then click on Pin to taskbar.
- Next is a sample.

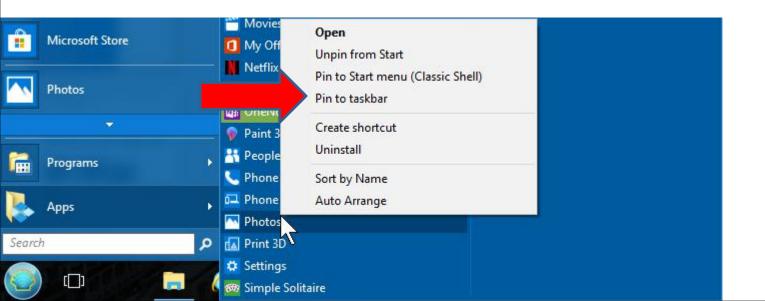

- Here is a sample of the Icon on the Taskbar. You then click on it to open it.
- Next is a sample of open it.

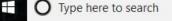

Here is a sample of Open it with the older version.
Next is what you Open it with the new version.

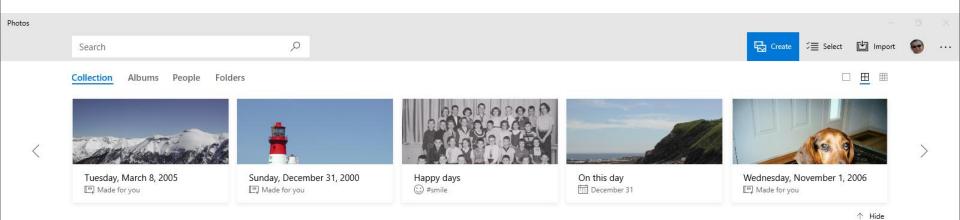

## December 2100

12/31 3 photos

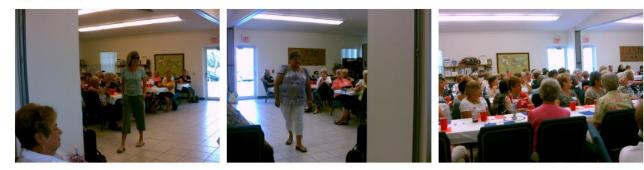

## December 2017

12/11 - 12/30 8 photos

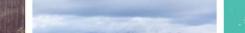

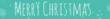

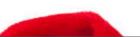

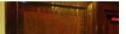

Here is a sample of Open it with the new version.
They added Video projects. I recommend you do
Step 2 before you use Photos App. Next explains the sample.

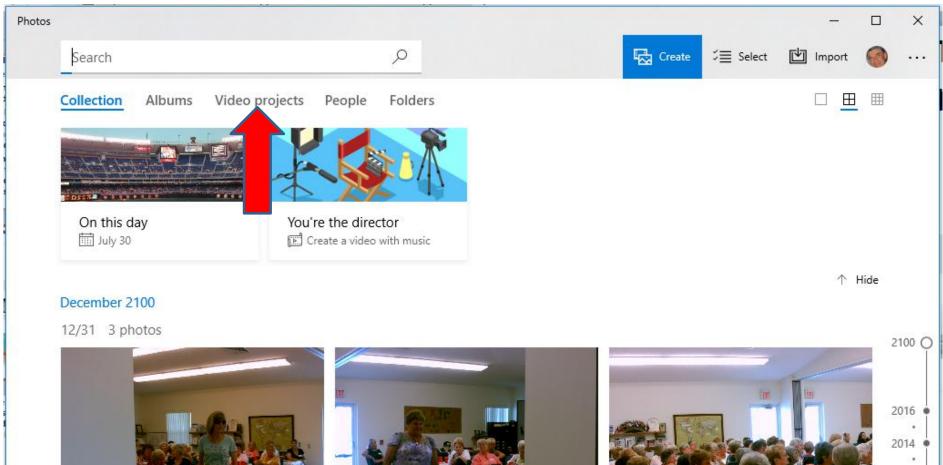

- The sample I showed you shows Pictures that you have on your computer. It typically does the Pictures under your Pictures Folder in your computer.
- If you don't have Pictures on your computer, Photos App will not show Pictures. Step 5 shows you how to download Pictures.
- As I mentioned before, do Step 2 before you use Photos App. The reason for Step 2, it shows how to add a new folder with Pictures and Videos. Once you do that, it is easier to use that folder in Photos App.
- This is the End of Step 1.